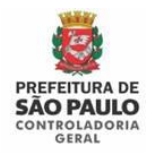

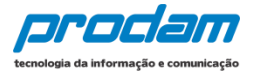

# **4.2 Onde encontrar o arquivo .DEC do IRPF entregue à Receita Federal?**

Para encontrar o arquivo .DEC da declaração do imposto de renda (IRPF) entregue à Receita Federal é preciso saber o método utilizado para realização desta declaração. Se a declaração foi feita através do programa instalado no computador, o arquivo estará disponível no próprio computador, caso tenha sido feito a declaração online ou pelo App, o arquivo estará disponível no site da Receita.

A seguir reproduzimos as informações que constam no site da Receita para a recuperação do arquivo .DEC entregue.

## **A) Quando a declaração do imposto de renda foi realizada através do programa da Receita instalado em computador/notebook (**IRPF20XX.exe**):**

- 1) O arquivo de extensão **.DEC** da declaração do IRPF encontra-se no computador onde fez a declaração utilizando o programa da Receita Federal. Se o programa da Receita foi instalado no local padrão, abaixo segue o caminho onde encontrará o arquivo .DEC:
	- $\triangleright$  Disco Local (C:)
		- $\triangleright$  Arquivos de programas RFB
		- IRPF 20**XX** (Selecione o ano da declaração)
		- $\triangleright$  transmitidas
		- arquivo.DEC (Selecione o arquivo com extensão .DEC)
- 2) Caso não encontre o arquivo (.DEC) na pasta *transmitidas*, é possível gerar uma cópia de segurança utilizando o mesmo computador onde fez a declaração. Entre no programa do IRPF e depois no menu (Ferramentas -> Cópia de Segurança -> Gravar). Selecione a opção "Cópia da última declaração entregue e do recibo de entrega". Em seguida, escolha a declaração cuja cópia será realizada e atente-se ao local onde os arquivos serão gravados, será nessa pasta que encontrará o arquivo com a extensão **.DEC**.

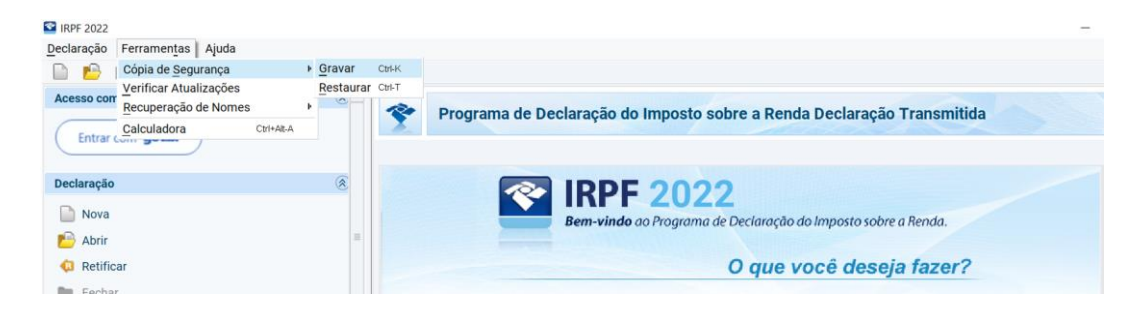

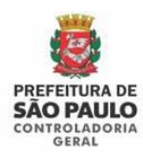

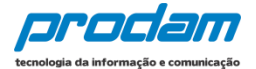

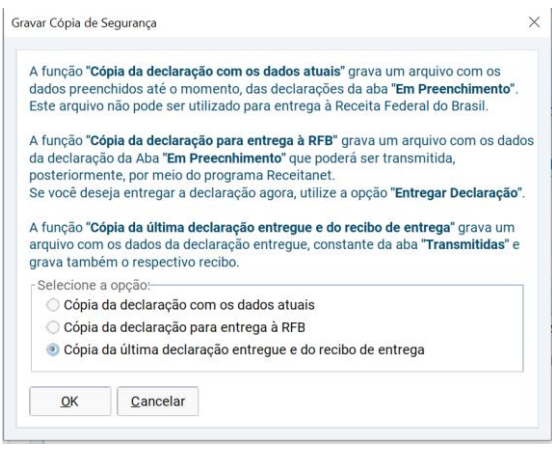

3) Não havendo como recuperar o arquivo **.DEC** do computador onde fez a declaração, o site da Receita Federal disponibiliza formas de baixar uma cópia da declaração entregue, que podem ser vistas na seção seguinte.

### **B) Quando a declaração do imposto de renda foi realizada através do site da Receita (declaração online/pré-preenchida) ou pelo App da Receita:**

Caso tenha feito a Declaração Online (Pré-preenchida), pelo App da Receita ou pelo computador, mas não conseguiu encontrar o arquivo(**.DEC**) da declaração, você poderá recuperar o arquivo .DEC no site da Receita, acessando o portal e-CAC.

- 1) O site da Receita (Portal e-CAC) **deve ser acessado através de um computador** (desktop ou notebook) e **e não por smartphones ou tablets.** Link do Portal e-CAC: [https://cav.receita.fazenda.gov.br/autenticacao/login](https://nam10.safelinks.protection.outlook.com/?url=https%3A%2F%2Fcav.receita.fazenda.gov.br%2Fautenticacao%2Flogin&data=05%7C01%7Csispatri%40PREFEITURA.SP.GOV.BR%7C3b8180e5ebda44e8e6b708da5adf7c69%7Cf398df9cfd0c4829a003c770a1c4a063%7C0%7C0%7C637922213165273662%7CUnknown%7CTWFpbGZsb3d8eyJWIjoiMC4wLjAwMDAiLCJQIjoiV2luMzIiLCJBTiI6Ik1haWwiLCJXVCI6Mn0%3D%7C3000%7C%7C%7C&sdata=MUpuzzS%2Fprp5WdwlNvh4WcyUEjVxRxAcanb4fhwcMF0%3D&reserved=0)
- 2) O acesso pode ser feito com a conta **GOV.BR** (Prata ou Ouro) ou com o Certificado Digital. Entrar no menu: Meu Imposto de Renda / Documentos e Arquivos (Cópia da Declaração) / Arquivos da Declaração.

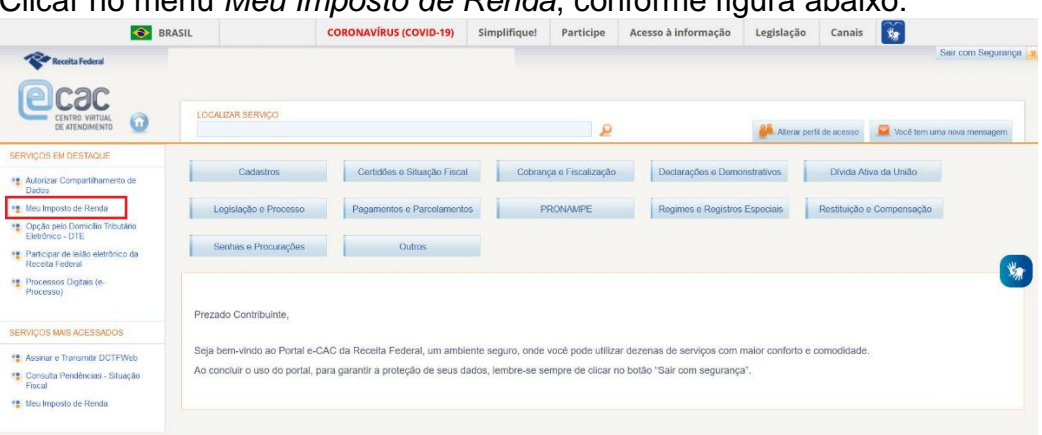

Clicar no menu *Meu Imposto de Renda*, conforme figura abaixo:

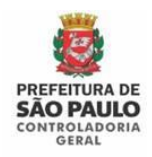

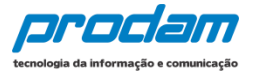

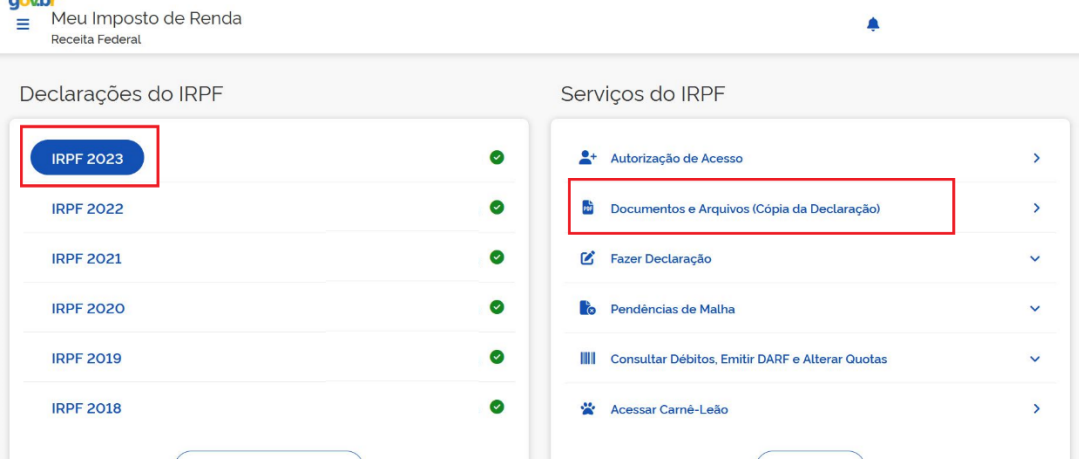

### Clicar na opção *Documentos e Arquivos (Cópia da Declaração):*

#### Clicar no ícone para baixar o *Arquivos da Declaração*:

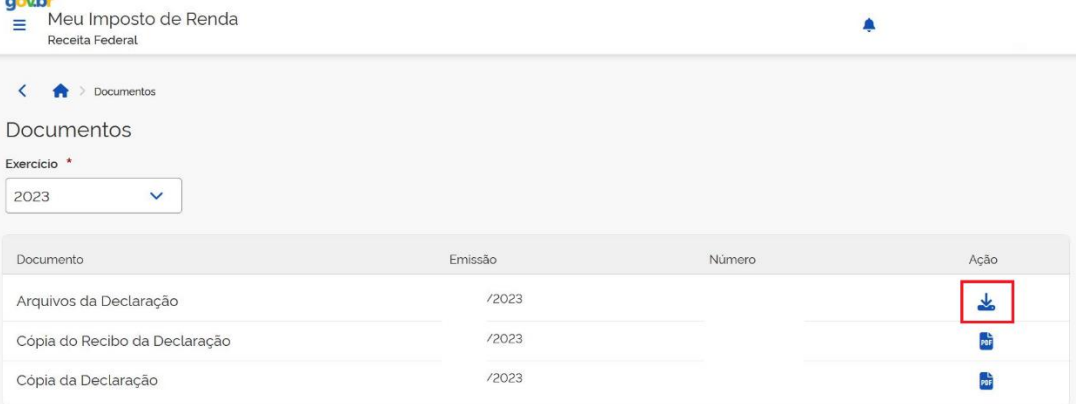

Obs.: Normalmente a Receita Federal disponibiliza nesta opção 1(um) arquivo compactado (extensão .ZIP) contendo: o **arquivo .DEC** e o arquivo .REC. Se os arquivos estiverem compactados, será necessário descompactá-los. Após descompactá-lo, utilize somente o arquivo com extensão **.DEC** para ser importado no SISPATRI.

Não é necessário abrir o arquivo. .DEC com nenhum programa, apenas importe-o no SISPATRI quando estiver descompactado.

Acessar o portal e-CAC através da conta GOV.BR (Prata ou Ouro) ou Certificado Digital são as 2 formas simples e rápidas disponibilizadas pela Receita Federal para fazer uma recuperação online de uma declaração do IRPF entregue.

3) Caso possua a conta **GOV.BR** BRONZE é possível evoluí-la gratuitamente para nível PRATA ou OURO, basta seguir as orientações da página do governo Federal [\(https://www.gov.br/governodigital/pt-br/conta-gov-br/saiba](https://nam10.safelinks.protection.outlook.com/?url=https%3A%2F%2Fwww.gov.br%2Fgovernodigital%2Fpt-br%2Fconta-gov-br%2Fsaiba-mais-sobre-os-niveis-da-conta-govbr&data=05%7C01%7Csispatri%40PREFEITURA.SP.GOV.BR%7C3b8180e5ebda44e8e6b708da5adf7c69%7Cf398df9cfd0c4829a003c770a1c4a063%7C0%7C0%7C637922213165273662%7CUnknown%7CTWFpbGZsb3d8eyJWIjoiMC4wLjAwMDAiLCJQIjoiV2luMzIiLCJBTiI6Ik1haWwiLCJXVCI6Mn0%3D%7C3000%7C%7C%7C&sdata=K1UOLqsBRCGtUiG8iQDlzcpBpEWCG78LL8XMh5qeUkM%3D&reserved=0)[mais-sobre-os-niveis-da-conta-govbr\)](https://nam10.safelinks.protection.outlook.com/?url=https%3A%2F%2Fwww.gov.br%2Fgovernodigital%2Fpt-br%2Fconta-gov-br%2Fsaiba-mais-sobre-os-niveis-da-conta-govbr&data=05%7C01%7Csispatri%40PREFEITURA.SP.GOV.BR%7C3b8180e5ebda44e8e6b708da5adf7c69%7Cf398df9cfd0c4829a003c770a1c4a063%7C0%7C0%7C637922213165273662%7CUnknown%7CTWFpbGZsb3d8eyJWIjoiMC4wLjAwMDAiLCJQIjoiV2luMzIiLCJBTiI6Ik1haWwiLCJXVCI6Mn0%3D%7C3000%7C%7C%7C&sdata=K1UOLqsBRCGtUiG8iQDlzcpBpEWCG78LL8XMh5qeUkM%3D&reserved=0).

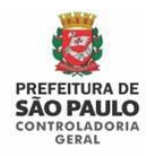

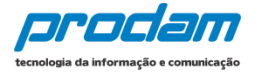

- 4) Caso necessite de outras informações sobre recuperação de declaração do IRPF entregue à Receita Federal, favor consultar a página da própria Receita: [https://www.gov.br/pt-br/servicos/obter-copia-de-declaracao-enviada-a](https://www.gov.br/pt-br/servicos/obter-copia-de-declaracao-enviada-a-receita-federal)[receita-federal](https://www.gov.br/pt-br/servicos/obter-copia-de-declaracao-enviada-a-receita-federal)
- 5) Também é possível contatar a Receita através da Central de Atendimento e via CHAT: [https://www.gov.br/receitafederal/pt-br/canais\\_atendimento/fale-conosco](https://www.gov.br/receitafederal/pt-br/canais_atendimento/fale-conosco)